# **Logging into the Sentral Student and Parent Portal**

## Register at this website

## <https://sentral.silverton-ps.vic.edu.au/portal/register>

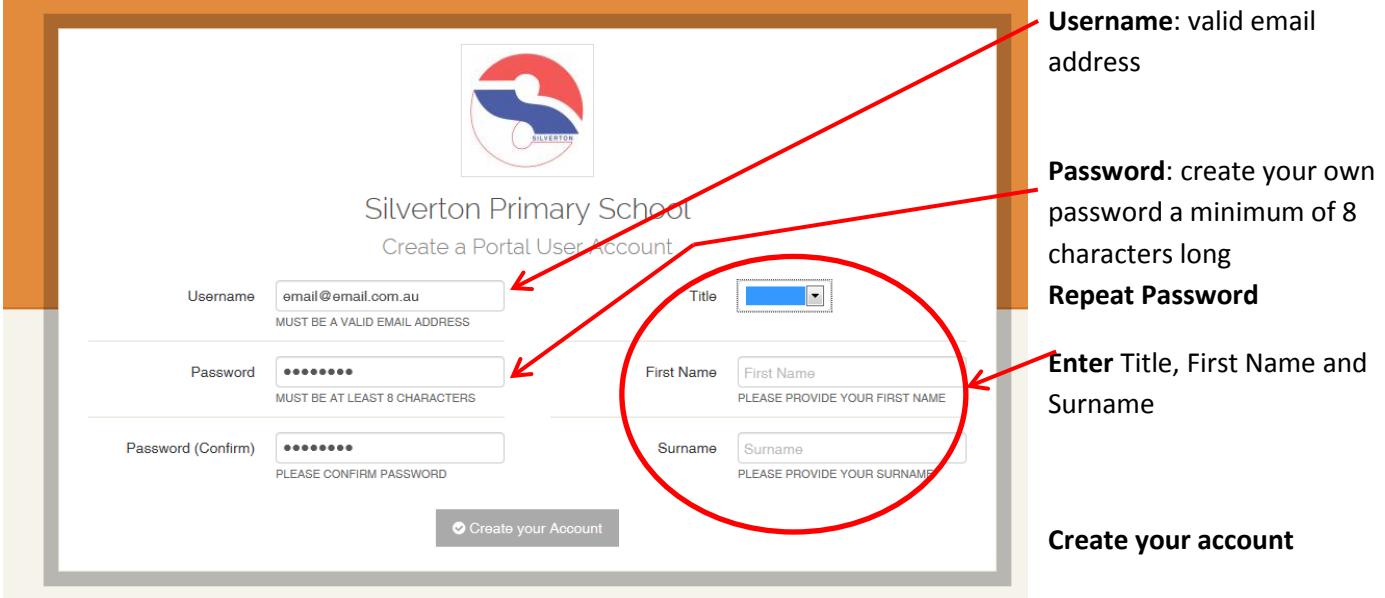

## Login

Once your account is created, you will be redirected to the login screen.

Enter your email address as your **Username** and the password you just created.

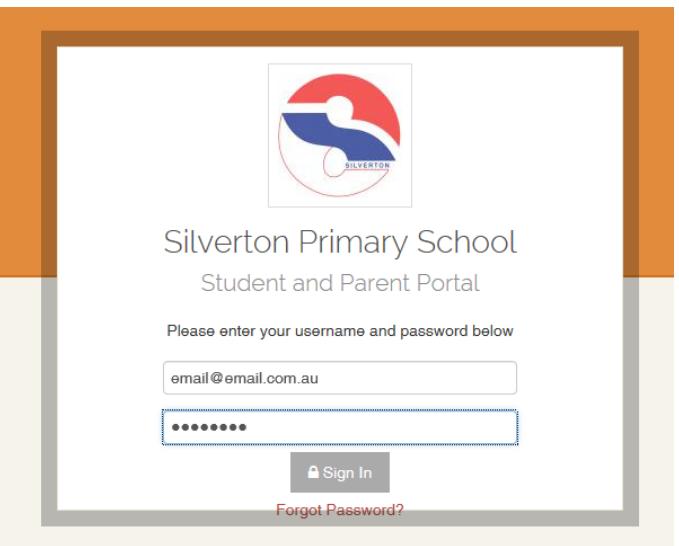

## Linking your Child to the account

On the attached letter you received, will be your access key. Once you have logged in, enter your access key in the box and click **Add Key.**

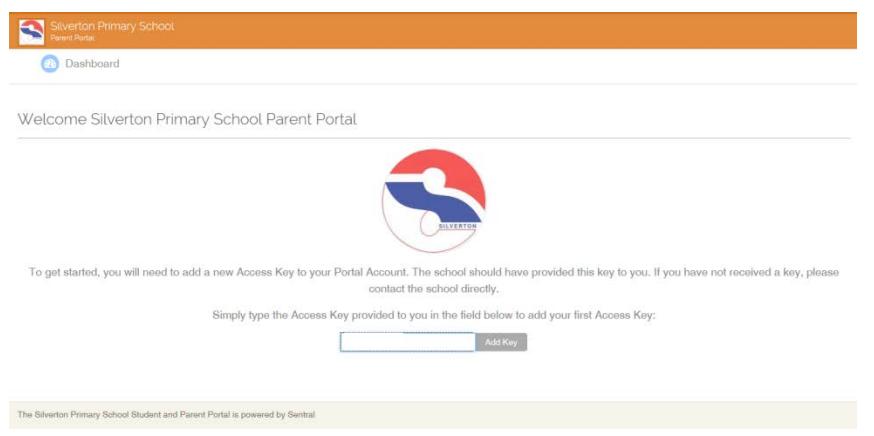

## You are now logged in

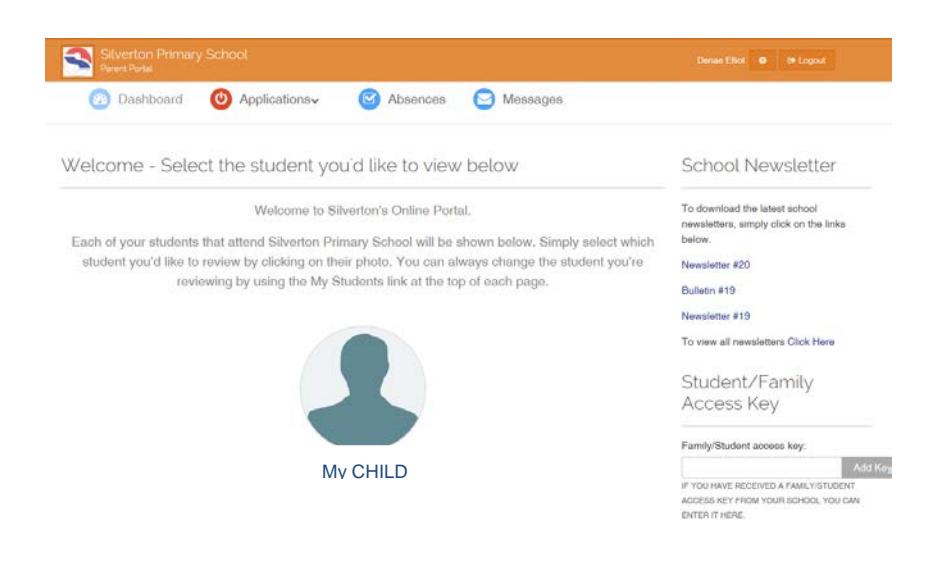

Now you have registered, you can access the Student and Parent Portal, anytime using:

Link:<https://sentral.silverton-ps.vic.edu.au/portal/login>

Or from the Silverton Website

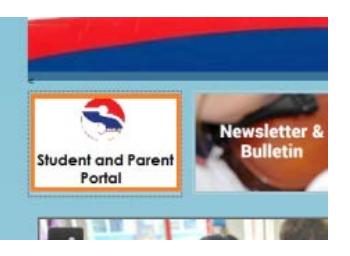